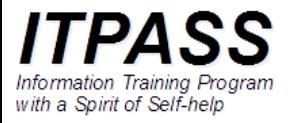

# コマンドラインから netcdf データを描画する ー gpview, gpvect 実習

岩谷菜々子, 岡田和真 神戸大学大学院理学研究科惑星学専攻 2021 年 11 月 19 日

#### はじめに

- itpass 実習では, netcdf 形式のデータを, GPhys を用い た ruby スクリプトファイルを作って描画する方法を説明し た.
- 今回は, netcdf 形式のデータを, コマンドラインで描画する ことのできるコマンド gpview, gpvect を使ってみる.
	- gpview: 2 次元等値線・トーン図, 1 次元線グラフ
	- gpvect: ベクトル図

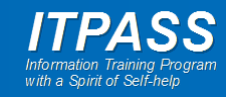

#### はじめに

- なお, 描画自体は, 既に説明した方法で ruby スクリプトを 作ればよい.
- gpview, gpvect を用いた描画は, スクリプトファイルを編 集することなく素早く実行できることが利点である.
	- "quick look" に便利
	- 例えば議論中に「○○の分布はどうなっているの?」などと聞か れた際にすぐに確認できると, 即座に議論を進めることができる.

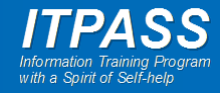

#### gpview, gpvect

- 実態は GPhys を用いた ruby スクリプト.
- 引数に netcdf ファイルや描画する変数名を指定する.
- さらに下のようなことができる.
	- 描画に使用するデータの範囲指定
	- 簡単な演算
		- 平均
		- 平均からのずれ
		- 標準偏差
	- 連続描画(動画)

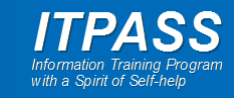

# gpview 使い方

• 基本形

\$ gpview [ファイル名]@[変数名] [オプション]

• 座標値を指定

\$ gpview [ファイル名]@[変数名],[座標1]=[値] [オプション]

• 座標範囲を指定

\$ gpview [ファイル名]@[変数名],[座標1]=[開始値]:[終了値] [オプション]

• 座標値(範囲)を複数指定

\$ gpview [ファイル名]@[変数名],[座標1]=[値],[座標2]=[値] [オプション]

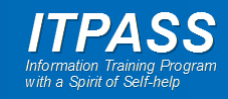

# gpview 使い方

• 基本形

\$ gpview Temp.nc@Temp

• 座標値を指定

\$ gpview Temp.nc@Temp,lon=180

• 座標範囲を指定

\$ gpview Temp.nc@Temp,lon=150:210

• 座標値(範囲)を複数指定

\$ gpview Temp.nc@Temp,lon=150:210,lat=0:90

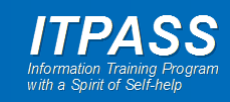

# gpview オプション

- --help : ヘルプ --ex : 縦軸と横軸を入れ替える
- 
- --mean [軸] : [軸] の方向に平均 --eddy [軸] : coddy [軸] : [軸] の方向の平均からのずれ --nocont : 等値線を描かない --range [最小値]:[最大値] : 色付け等をの範囲を指定 --anim [軸] : [軸] 方向にアニメーション --smooth :--anim 指定時にアニメーションが滑らかになる でも止まらない.
- --itr n
- 
- 
- --wsn n
	-
- n=1 :縦軸線形, 横軸線形, n=2 :縦軸対数, 横軸線形
- n=3 : 縦軸線形, 横軸対数, ファント n=4 : 縦軸対数, 横軸対数
- n=1 :画面に出力, n=2 : pdf ファイル (dcl.pdf) に出力

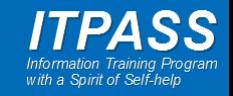

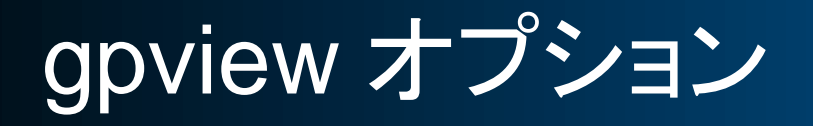

\$ gpview Temp.nc@Temp,lat=0:90 --mean lon --wsn 2 --itr 2

- lon 軸方向に平均
- pdf ファイルに出力
- 縦軸対数, 横軸線形

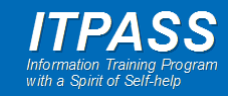

#### やってみよう のための準備 : サンプルファイル

• 下の URL にあるサンプルファイルで説明

<https://itpass.scitec.kobe-u.ac.jp/seminar/lecture/fy2020/201217/pub/>

- Temp.nc 温度 – U.nc 東西風
- V.nc 南北風
- なお, このデータは, DCPAM での Held and Suarez (1994) 実 験の結果(解像度: T21L20, データの期間: 1200-1210 日目).

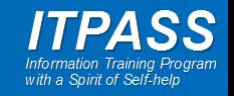

#### やってみよう のための準備 : ファイルの内容

- ncdump を使って内容を確認 \$ ncdump Temp.nc | less
- サンプルファイルの確認
	- Temp.nc 温度 (変数 Temp) – U.nc 東西風 (変数 U) – V.nc 南北風 (変数 V)
- 主要な軸(次元)
	- lon 経度
	- lat 緯度
	- sig σ=p/ps (鉛直座標)
	- time 時間

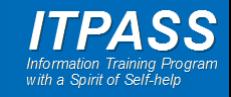

- ヘルプを確認する
	- \$ gpview --help  $=$  NAME

gpview - quick viewer for the values of a variable specified by a gtool4-type URL.

(1) for 1-dimensional variable, make line plot.

(2) for 2-dimensional variable, make contour/tone plot.

(3) for 3/more-dimensional variable, make contour/tone plot, select first 2D. pos

 $=$  USAGE

The first command form is

% gpview [options] gturl1 gturl2 gturl3 ...

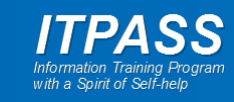

- 温度の水平分布
	- [lon 全部]
	- [lat 全部]
	- [sig 最初の値]
	- [time 最初の値]

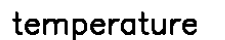

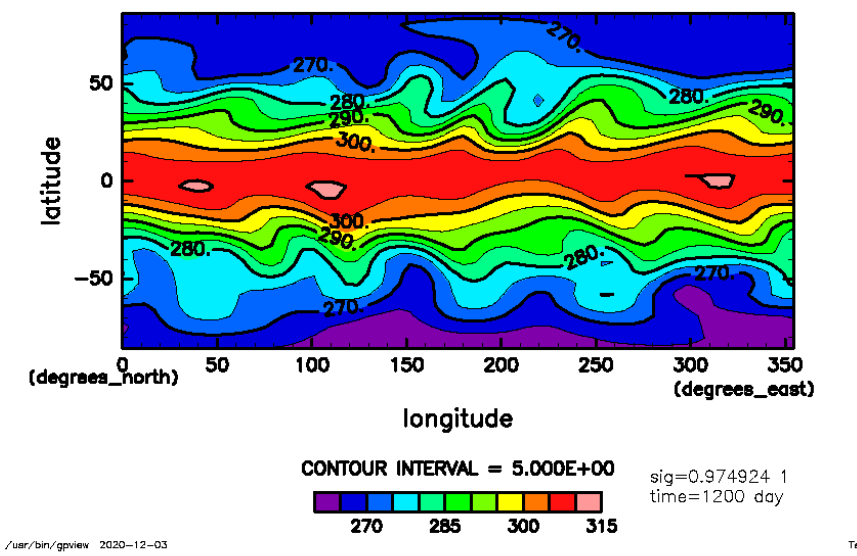

Tamp.no@Tamp

\$ gpview Temp.nc@Temp ここに空白を入れない

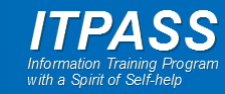

- 温度の水平分布
	- [lon 全部]
	- [lat 全部]
	- [sig 最初の値]
	- [time 最初の値]
	- 色付け範囲指定

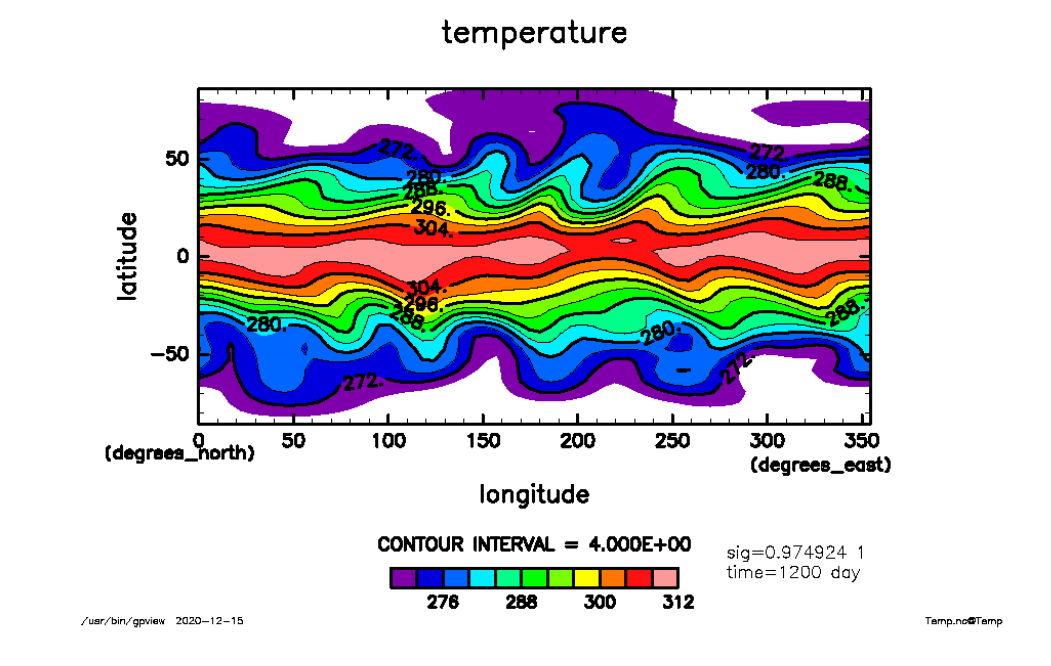

\$ gpview Temp.nc@Temp --range 270:310 ここに空白を入れない

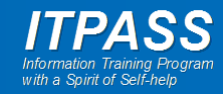

- 温度の水平分布
	- [lon 全部]
	- [lat 全部]
	- [sig 最初の値]
	- time 1210 日目

temperature

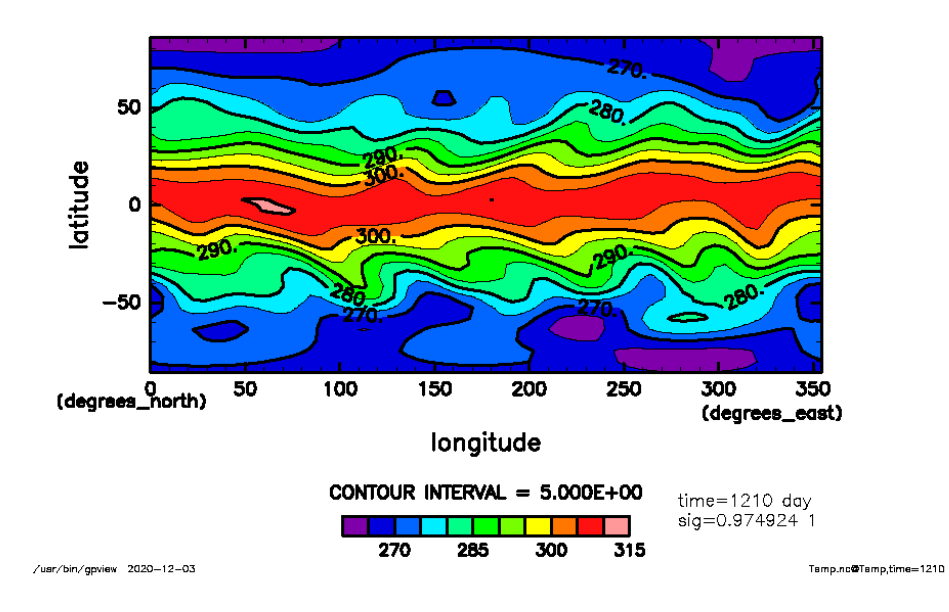

\$ gpview Temp.nc@Temp,time=1210

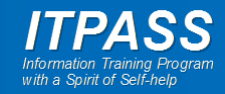

- 温度の水平分布
	- $-$  lon  $0 \sim 180^\circ$
	- [lat 全部]
	- [sig 最初の値]
	- time 1210 日目

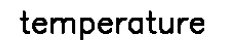

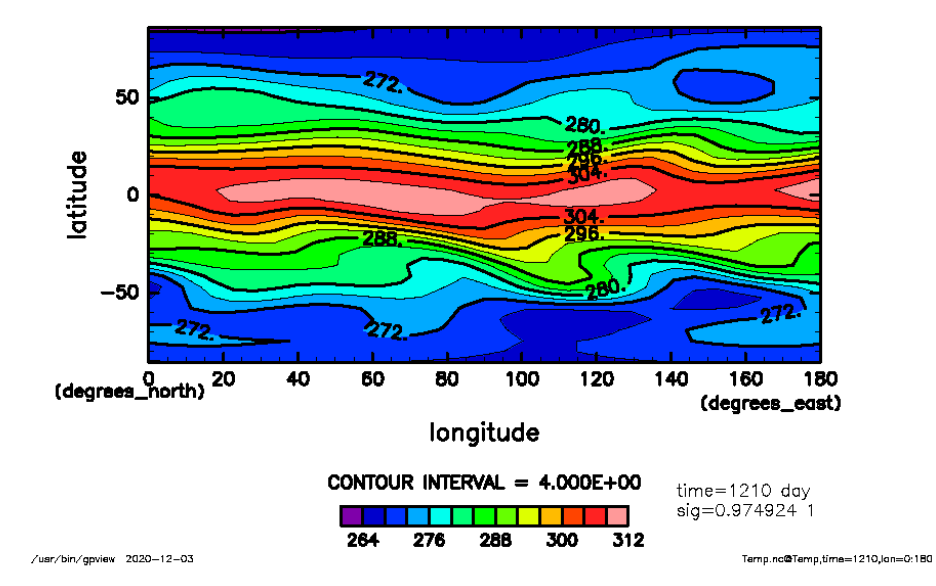

\$ gpview Temp.nc@Temp,time=1210,lon=0:180 ここに空白を入れない

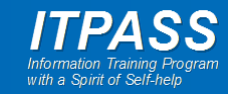

- 温度の子午面分布
	- lon 180˚
	- [lat 全部]
	- [sig 全部]
	- time 1210 日目

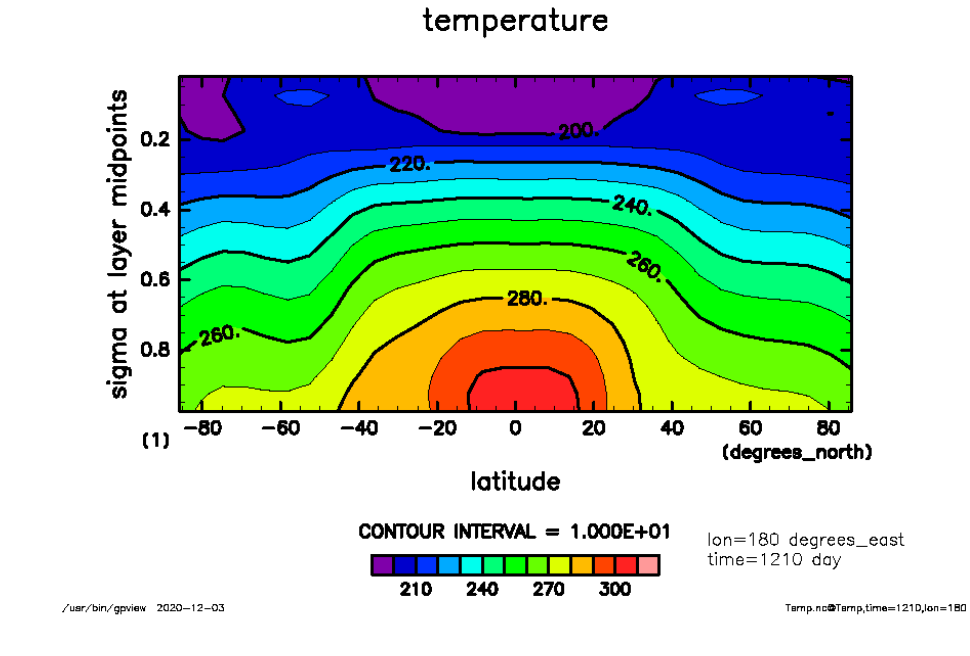

\$ gpview Temp.nc@Temp,time=1210,lon=180

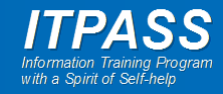

- 温度の鉛直分布
	- lon 180˚
	- lat 0°
	- [sig 全部]
	- time 1210 日目

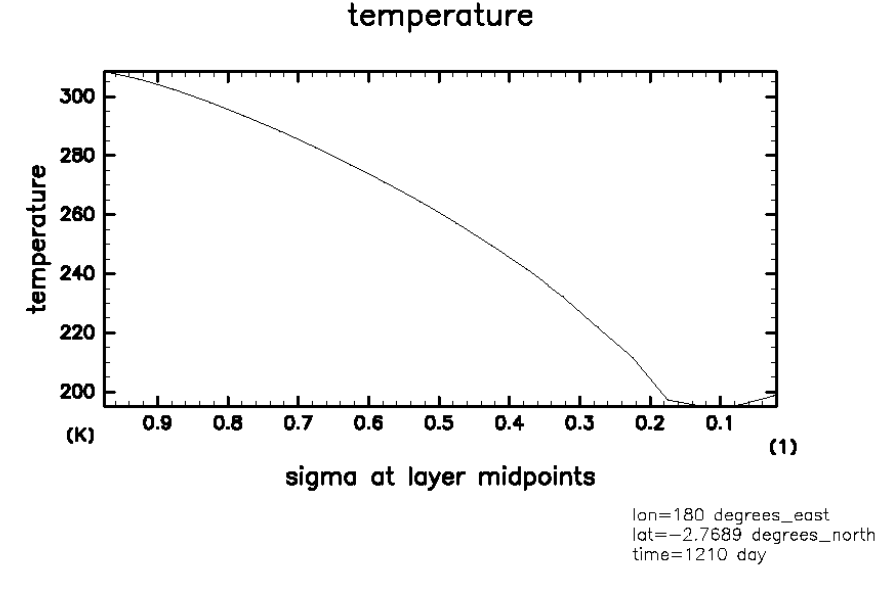

/usr/bin/gpview 2020-12-04

Temp.no@Temp.tima=1210,lon=180,lot=0

\$ gpview Temp.nc@Temp,time=1210,lon=180,lat=0

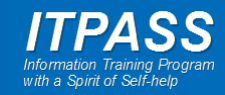

gpview やってみよう 7

- 温度の鉛直分布
	- lon 180˚
	- $-$  lat  $0^\circ$
	- [sig 全部]
	- time 1210 日目
	- 縦軸と横軸を交換

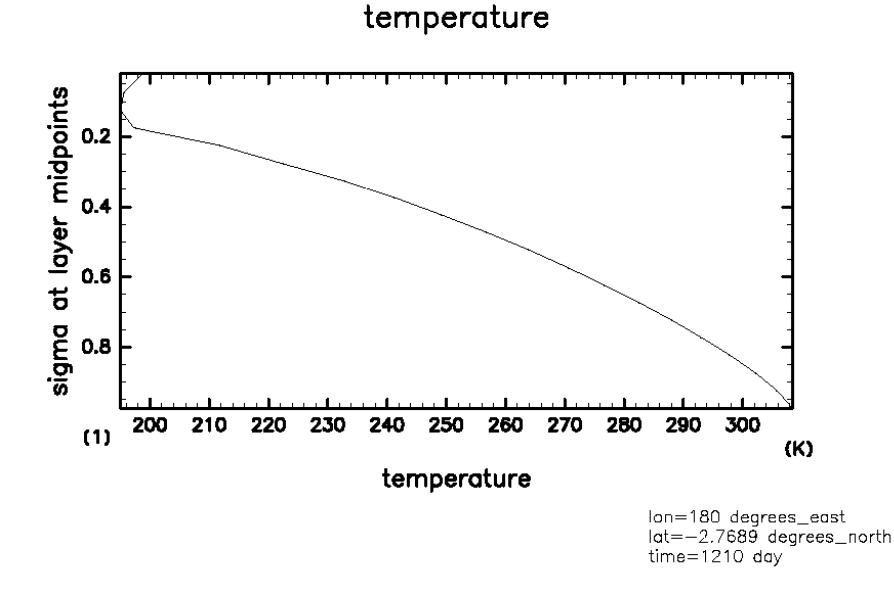

/usr/bin/gpview 2020-12-04

Temp.nc@Temp.tima=1210.lon=180.lot=0

\$ gpview Temp.nc@Temp,time=1210,lon=180,lat=0 --ex

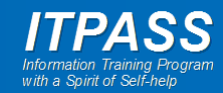

- 東西平均温度の子午面分布
	- [lon 全部] 平均
	- [lat 全部]
	- [sig 全部]
	- [time 最初の時刻]

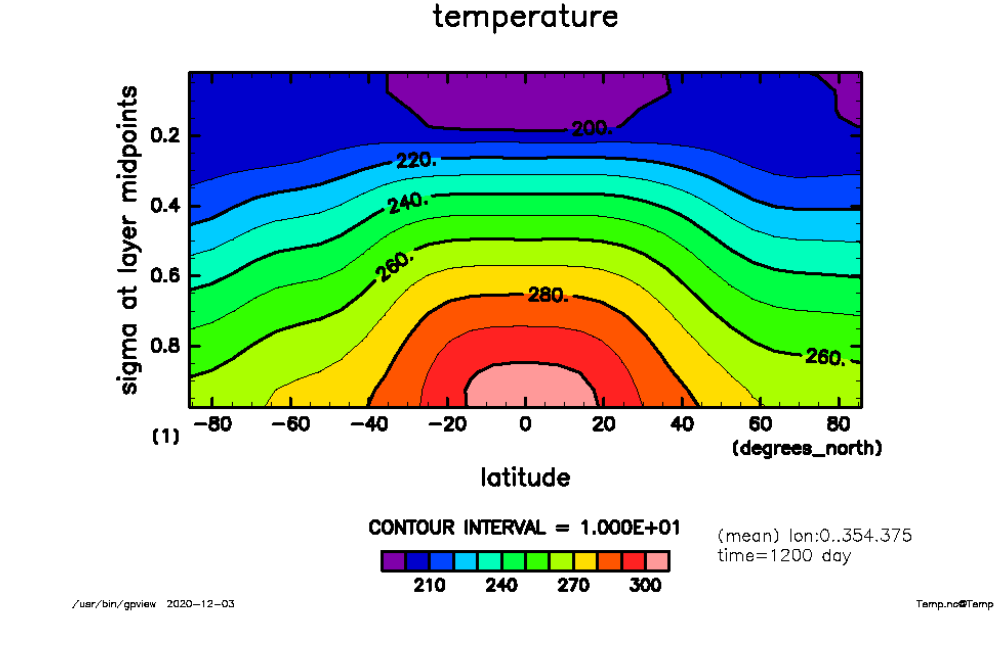

\$ gpview Temp.nc@Temp --mean lon ここに空白を入れない

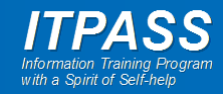

- 東西平均温度の子午面分布
	- [lon 全部] 平均
	- [lat 全部]
	- [sig 全部]
	- [time 最初の時刻]

– 縦軸対数

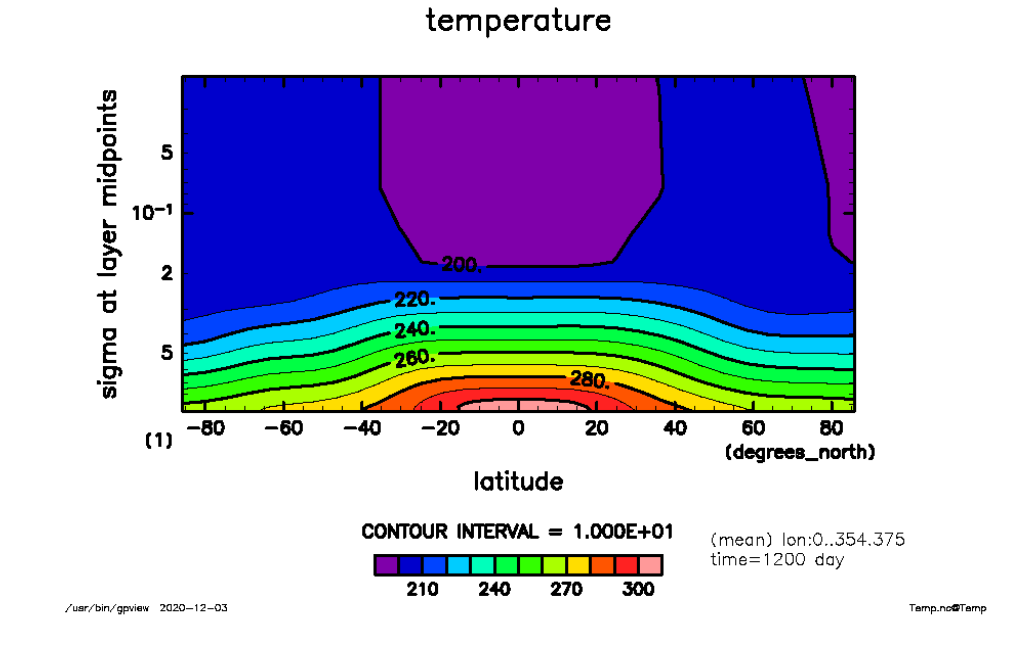

\$ gpview Temp.nc@Temp --mean lon --itr 2 ここに空白を入れない

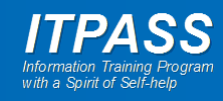

- 東西平均温度の子午面分布
	- [lon 全部] 平均
	- [lat 全部]
	- [sig 全部]
	- [time 最初の時刻]
	- 縦軸対数
	- ファイル (dcl.pdf) 出力

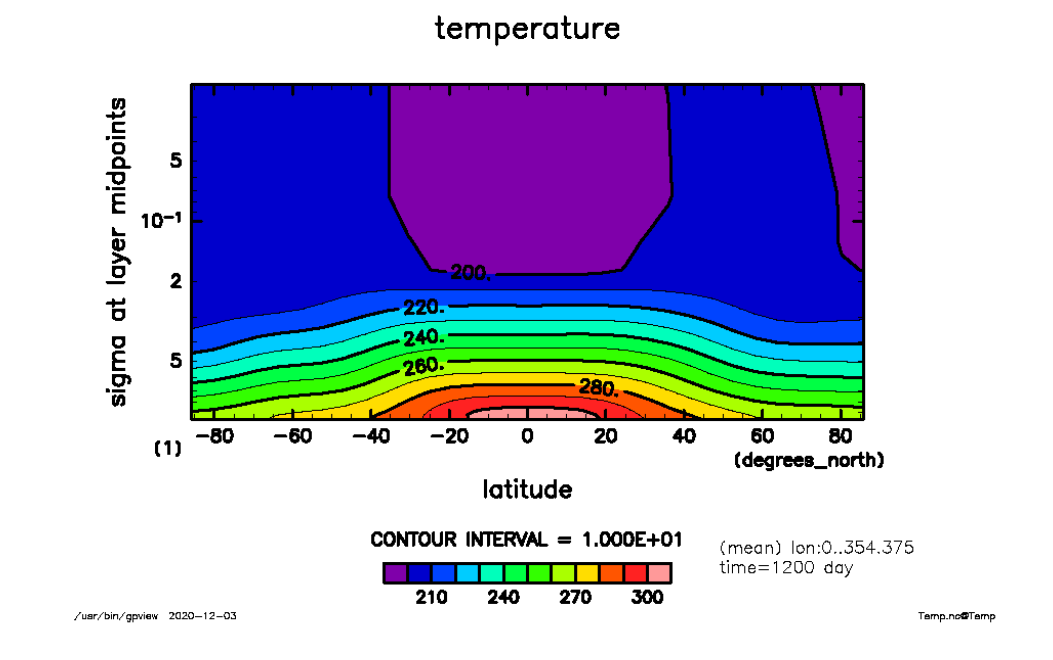

\$ gpview Temp.nc@Temp --mean lon --itr 2 --wsn 2 ここに空白を入れない

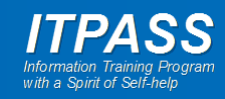

- 温度の水平分布の動画
	- [lon 全部]
	- [lat 全部]
	- [sig 最初の値]
	- [time 全部] 動画

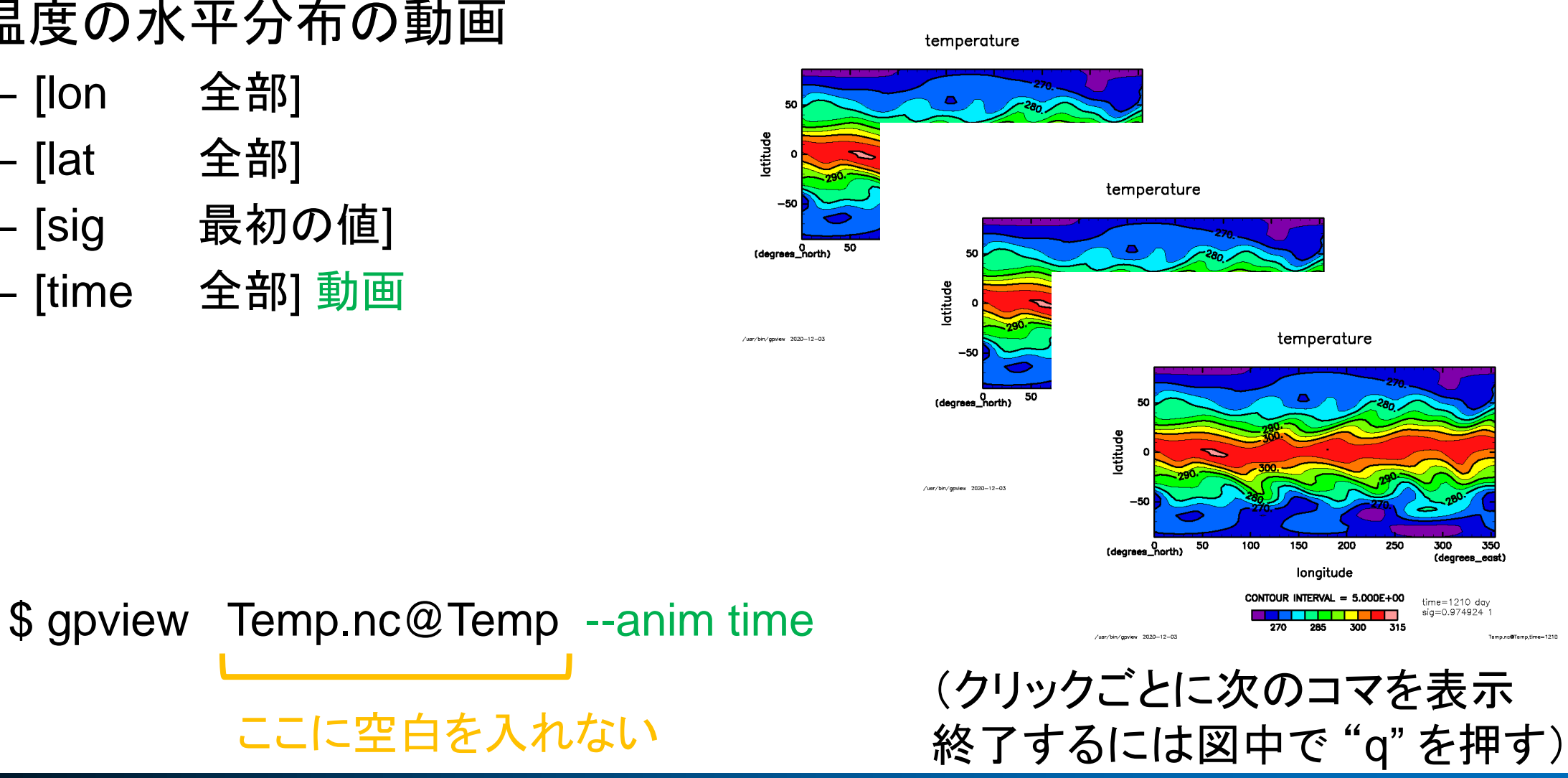

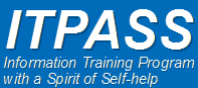

- 温度の水平分布の動画
	- [lon 全部]
	- [lat 全部]
	- [sig 最初の値]
	- [time 全部] 動画
	- 滑らかな動画
		- 途中で止まらない

ここに空白を入れない

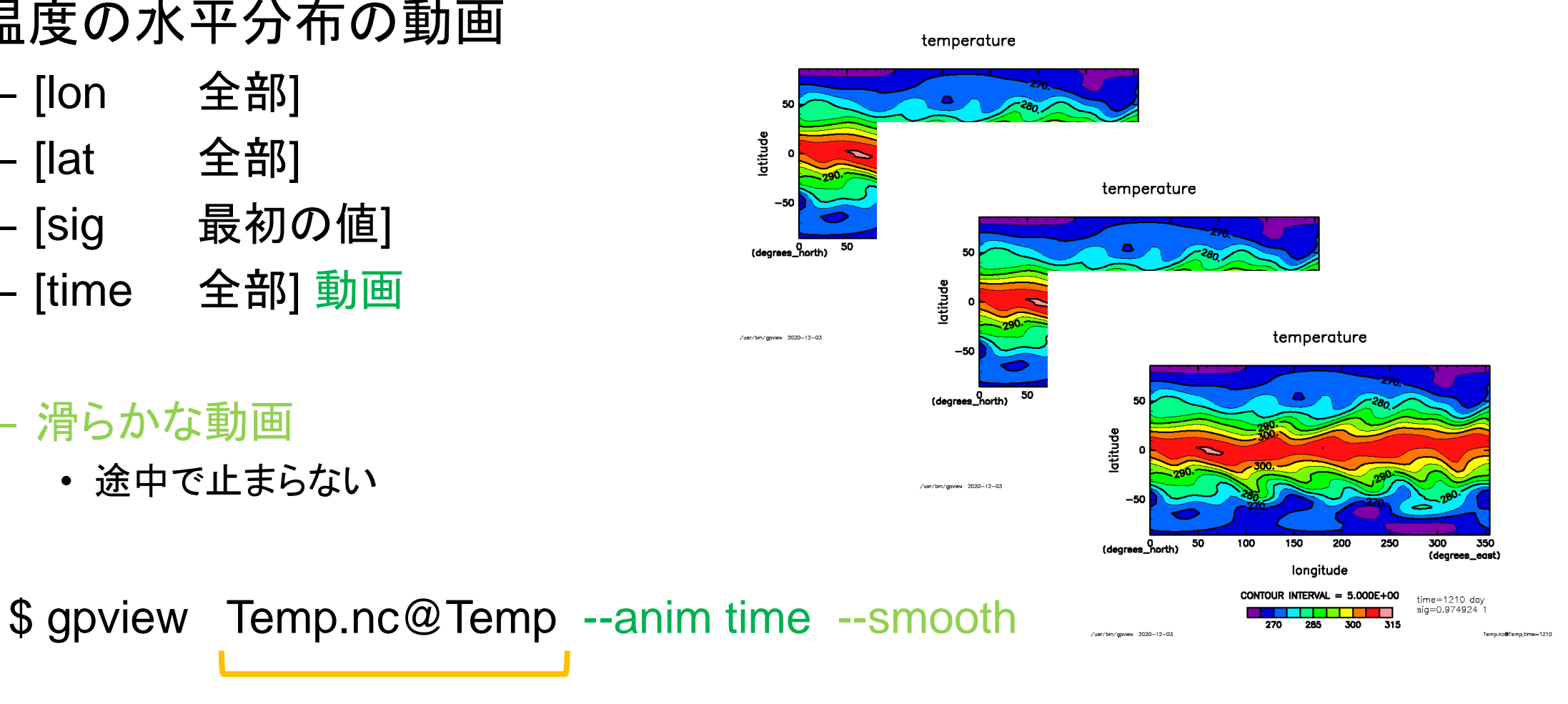

with a Spirit of Self-helt

## gpvect 使い方

• 基本形

\$ gpvect [Vxファイル名]@[変数名] [Vyファイル名]@[変数名] [オプション]

• スカラー量も描画

\$ gpvect --scalar [ファイル名]@[変数名] [Vxファイル名]@[変数名] [Vyファイル名]@[変数名] [オプション]

(コマンドは一行です)

- gpview と同様に
	- 範囲を指定できる – オプションを指定できる

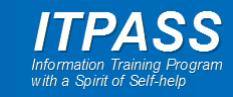

## gpvect やってみよう 0

• ヘルプを確認する

\$ gpvect --help /usr/bin/gpvect:505: warning: key "label" is duplicated and overwritten on line 510  $=NAME$ 

gpvect - drawing 2-dim vector fiels. Contour/tone of scalar field can be plotted simultaneously.

==USAGE

The first command form is for only vector field plotting.

% gpvect [options] gturl\_x gturl\_y ....

where the format of the gturl is

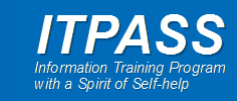

gpvect やってみよう 1

- 温度の水平分布
	- [lon 全部]
	- [lat 全部]
	- [sig 最初の値]
	- [time 最初の値]

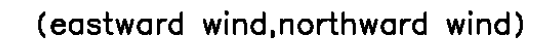

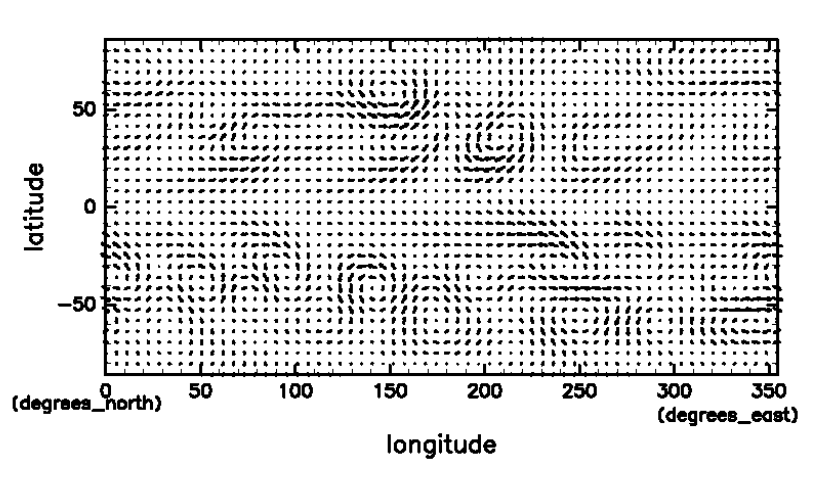

sig=0.974924 1 time=1200 day

/usr/bin/gpvect 2020-12-03

U.nc@U,V.nc@V

\$ gpvect U.nc@U V.nc@V --wsn 1 ここに空白を入れない 画面への描画の指定 (本来は不要なはずだが付けないと エラーが出ることもある)

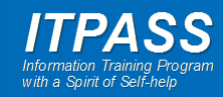

## gpvect やってみよう 2

- 温度の水平分布
	- [lon 全部]
	- [lat 全部]
	- [sig 最初の値]
	- [time 最初の値]

temperature(eastward wind, northward wind)

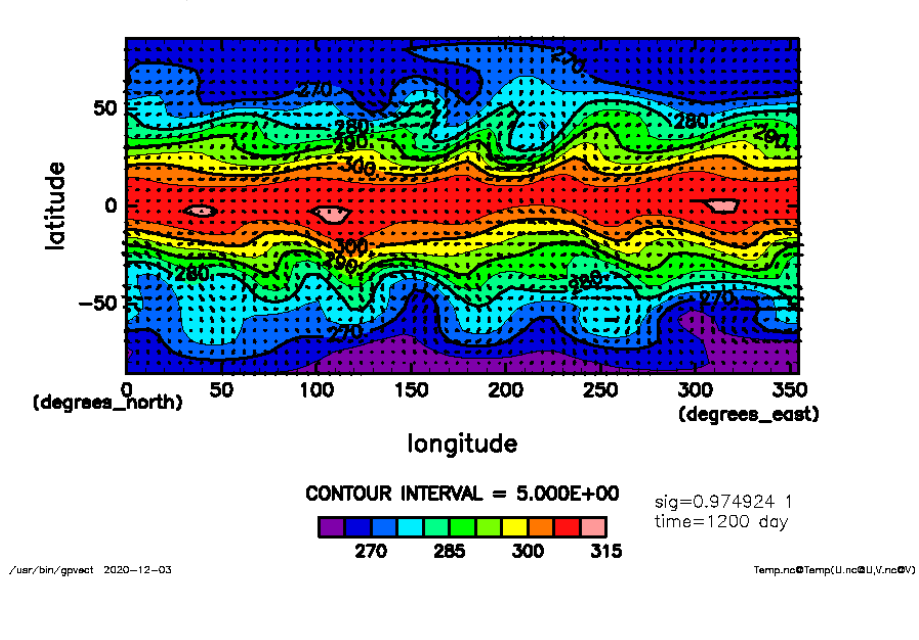

\$ gpvect --scalar Temp.nc@Temp U.nc@U V.nc@V --wsn 1 ここに空白を入れない

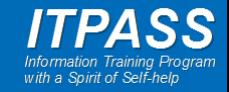

#### まとめ

- gpview, gpvect は "quick look" に便利.
- 使って慣れると良いでしょう.

- 補足
	- 描画には「完璧な方法」はない(と思う).
	- 描画方法の好みは人によって大きく異なる.
	- 道具(ソフトウェア)それぞれの特長を生かして使い分けると良 いでしょう.

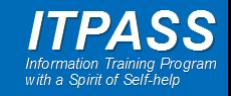